**GRYOnline.pl** 

m

PORADNIKI DO NAJLEPSZYCH GIER

0144

# Urban Terror **PORADNIK DO GRY**

**Nieoficjalny poradnik GRY-OnLine do gry** 

## **Urban Terror**

autor: Piotr "Zodiac" Szczerbowski

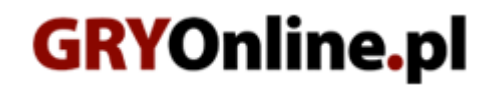

**Copyright © wydawnictwo GRY-OnLine S.A. Wszelkie prawa zastrzeżone.**

**www.gry-online.pl**

Prawa do użytych w tej publikacji tytułów, nazw własnych, zdjęć, znaków towarowych i handlowych, itp. należą do ich prawowitych właścicieli.

### SPIS TRE Ś C I

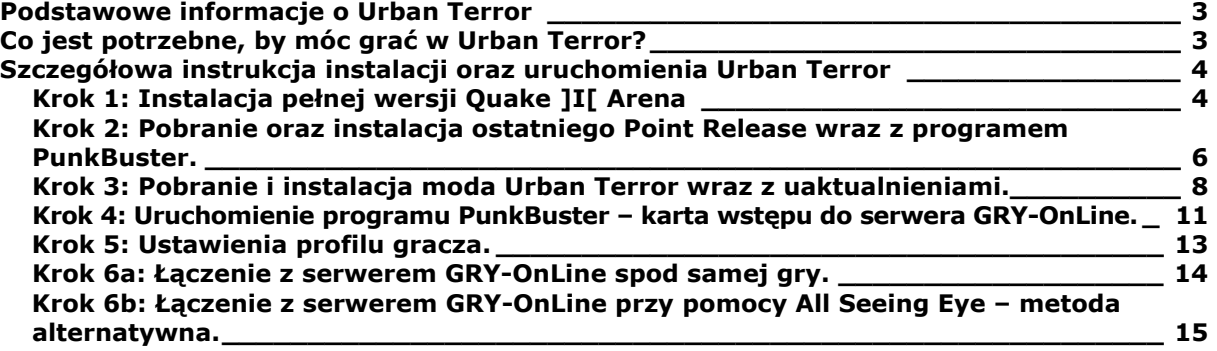

Copyright © wydawnictwo GRY-OnLine S.A. Wszelkie prawa zastrzeżone. Nieautoryzowane rozpowszechnianie całości lub fragmentu niniejszej publikacji w jakiejkolwiek postaci jest zabronione bez pisemnego zezwolenia GRY-OnLine S.A. Ilustracja na okładce - wykorzystana za zgodą © Shutterstock Images LLC. Wszelkie prawa zastrzeżone. Zgoda na wykorzystanie wizerunku podpisana z Shutterstock, Inc.

Dodatkowe informacje na temat opisywanej w tej publikacji gry znajdziecie na stronach serwisu GRY-OnLine. **[www.gry-online.pl](http://www.gry-online.pl/)**

#### **Podstawowe informacje o Urban Terror**

<span id="page-3-0"></span>Urban Terror to modyfikacja Quake'a ]I[ stawiająca bardziej niż pierwowzór na realizm rozgrywki. W założeniach podobna do popularnego Counter Strike'a, z tą jednak różnicą, iż jest bardziej dynamiczna niż konkurent. Walki odbywają się na dość sporych rozmiarów mapach, podnosząc poprzeczkę stawianą przez wymagania silnika Q3, oferując w zamian całkiem nowe doznania. Nie jest to już żywiołowy Q3, tylko taktyczna gra wymagająca od graczy drużynowej współpracy.

Więcej na temat gry w [Encyklopedii GRY-OnLine.](http://www.gry-online.pl/S016.asp?ID=1929)

#### **Co jest potrzebne, by móc grać w Urban Terror?**

By w pełni cieszyć się zabawą w UT potrzebnych jest kilka elementów składowych:

**1.** Przede wszystkim pełna wersja **Quake ]I[ Arena**.

**2.** Najnowsze**\*** uaktualnienie - **Q3 Point Release**, dostępny na stronie <http://www.idsoftware.com/>.

**3.** Najnowsza**\*\*** wersja moda **Urban terror**, do pobrania ze strony<http://www.urbanterror.net/>.

**4. \*\*\*** Program do wyszukiwania serwerów – **All Seeing Eye** lub **GameSpy Arcade**.

**5. \*\*\*\*** Uruchomiony specjalny program przeciwdziałający graczom używającym trainerów i innych "wspomagających" aplikacji – **PunkBuster**, instalowany razem z uaktualnieniem Point Release.

 $*$  W chwili pisania porad najnowsza dostępna wersja PR to 1.32.

**\*\*** W chwili pisania porad najnowsza dostępna wersja UT to Beta 2.5, dostępna do ściągnięcia jako główny plik w wersji 2.4 oraz dodatkowe uaktualnienie do wersji Beta 2.5.

**\*\*\*** To najwygodniejszy sposób szukania i łączenia się z serwerami, wyszukiwarka w samym UT nie funkcjonuje poprawnie, o czym będzie dalej.

**\*\*\*\*** Wymagany na serwerze GRY-OnLine.

#### **Szczegółowa instrukcja instalacji oraz uruchomienia Urban Terror**

#### <span id="page-4-0"></span>**Krok 1: Instalacja pe ł nej wersji Quake ]I[ Arena**

**1.** Włóż do napędu CD-ROM płytkę instalacyjną Quake ]I[ Arena.

**2a.** Jeśli w systemie jest aktywna opcja autoodtwarzania, ujrzysz na monitorze menu umożliwiające zainstalowanie gry.

2b. Jeśli opcja autoodtwarzanie nie jest włączona, musisz ręcznie uruchomić menu. Wejdź do "Mój komputer" i wybierz z dostępnych napędów stację CD-ROM do której włożyłeś płytkę, po czym kliknij dwa razy na ikonie "setup.exe".

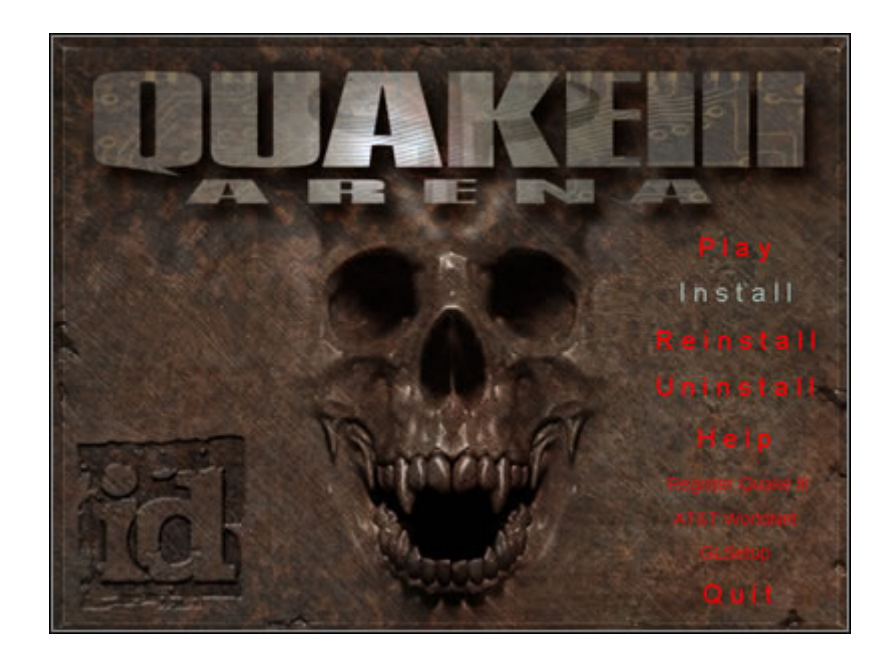

3. By rozpocząć instalację, wybierz z menu opcję "Install". Poczekaj aż system zainicjuje program instalacyjny. Postępuj zgodnie z jego zaleceniami, klikając na przycisk NEXT oraz wybierając opcję instalacyjną "Maximum". Musisz określić również ścieżkę, gdzie gra zostanie zainstalowana (proponuję pozostawić ją nie zmienioną, czyli "C:/Program Files/Quake III Arena"). Teraz nastąpi kopiowanie plików.

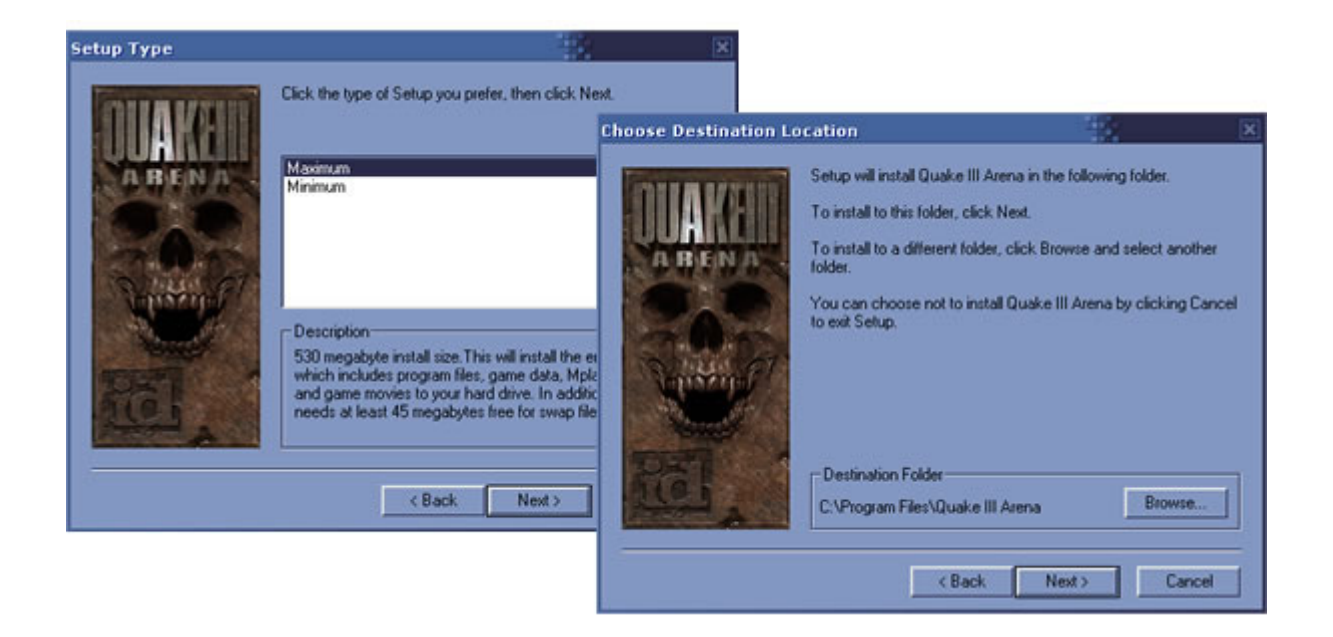

**4.** Gdy wszystkie pliki zostaną skopiowane, zostaniesz zapytany o możliwość utworzenia skrótu do gry na pulpicie oraz o wybór, czy uruchomić komputer ponownie, czy też kontynuować bez restartu. Wybierz tę drugą opcję i zakończ tym samym instalację.

#### <span id="page-6-0"></span>**Krok 2: Pobranie oraz instalacja ostatniego Point Release wraz z programem PunkBuster.**

**1.** Najnowszy Point Release znajdziesz na witrynie [ID Software.](http://www.idsoftware.com/) Z menu nawigacyjnego wybierz "ID Games" i dalej opcję "Quake". Zostaniesz przeniesiony na stronę przeznaczoną dla wszystkich części Quake'a.

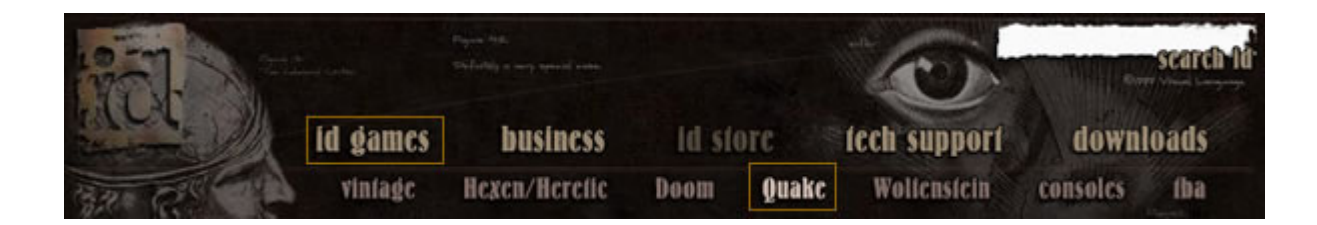

2.\* Wybierz z menu po lewej wersję "Quake 3 Arena". Znajdź następnie przycisk z napisem "Updates" i kliknij go, co przeniesie Cię na stronę z opisem najnowszego Point Release. Teraz znajdź i kliknij na linku do wersji przeznaczonej dla Windows, by rozpocząć pobieranie pliku.

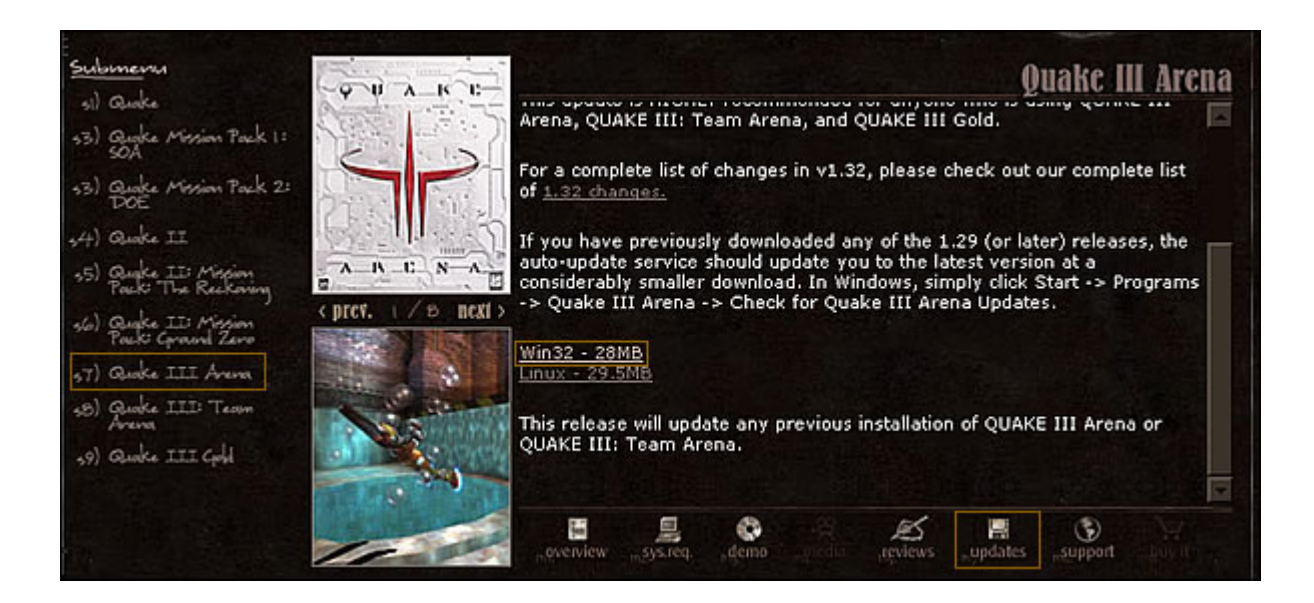

**3.** Gdy proces pobierania dobiegnie końca, odnajdź (standardowo kopiowany na Pulpit) ściągnięty przed momentem plik**\*\***.

**4.** Klikając na jego ikonie, uruchomisz instalator. Postępując podobnie jak w przypadku instalacji wersji podstawowej, wskaż ścieżkę, do której wcześniej zainstalowałeś grę (standardowo jest to proponowana nam przez program opcja).

**5.** Zostaniesz zapytany o instalację PunkBustera. Ten anty-cheaterski program jest wymagany do gry na większości serwerów, więc odpowiedz twierdząco wybierając opcję "Tak".

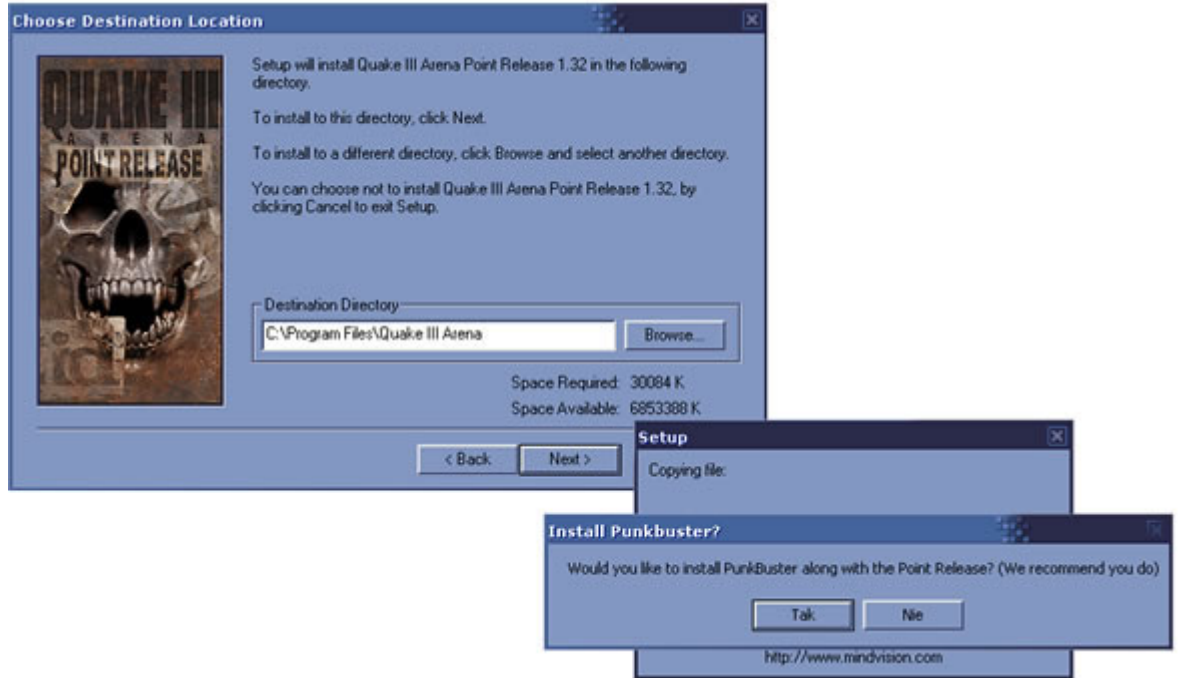

**6.** Kontynuując proces instalacyjny poczekaj, aż odpowiednie pliki zostaną skopiowane i instalator zakończy swoją pracę. Dysponujesz od tej chwili najnowszą, spaczowaną wersją Quake ]I[ Arena.

**\*** Point Relase 1.32 dostępny jest dla pod [tym adresem](ftp://ftp.idsoftware.com/idstuff/quake3/win32/q3pointrelease_132.exe) (wersja dla systemu Windows).<br>**\*\*** Nazwa pliku PR 1.32 to "q3pointrelease\_132.exe".